## **2022年广东佛山禅城南海顺德三水注册公司流程是什么**

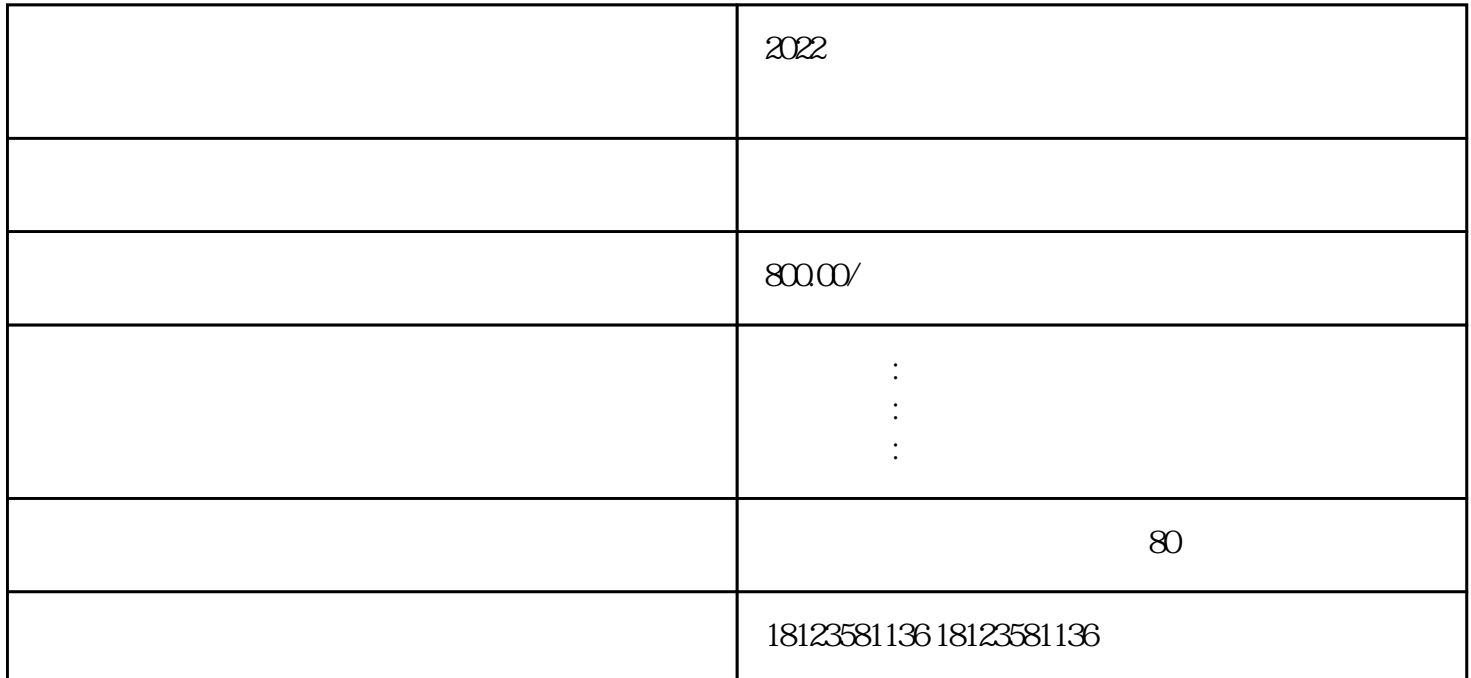

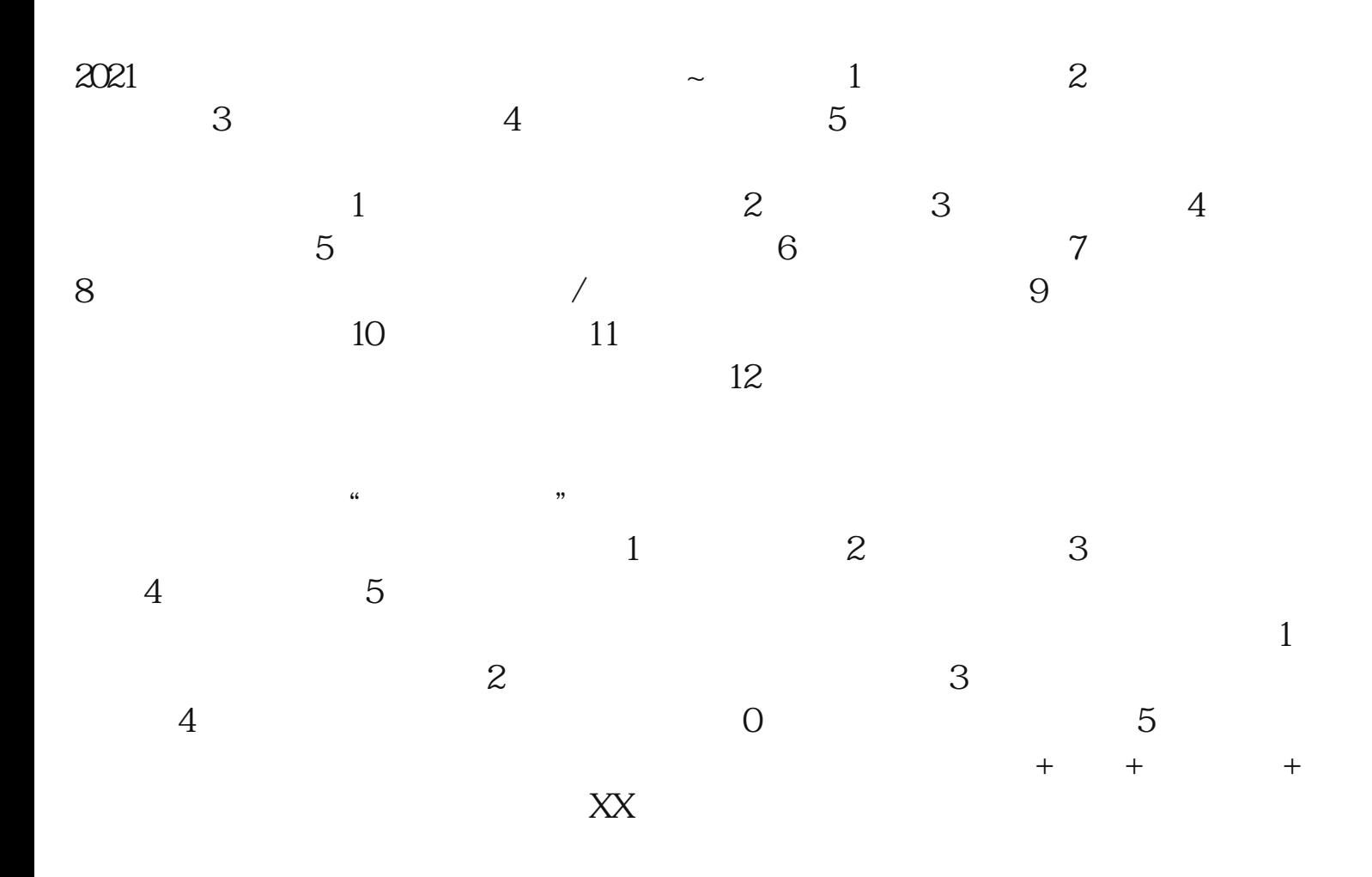

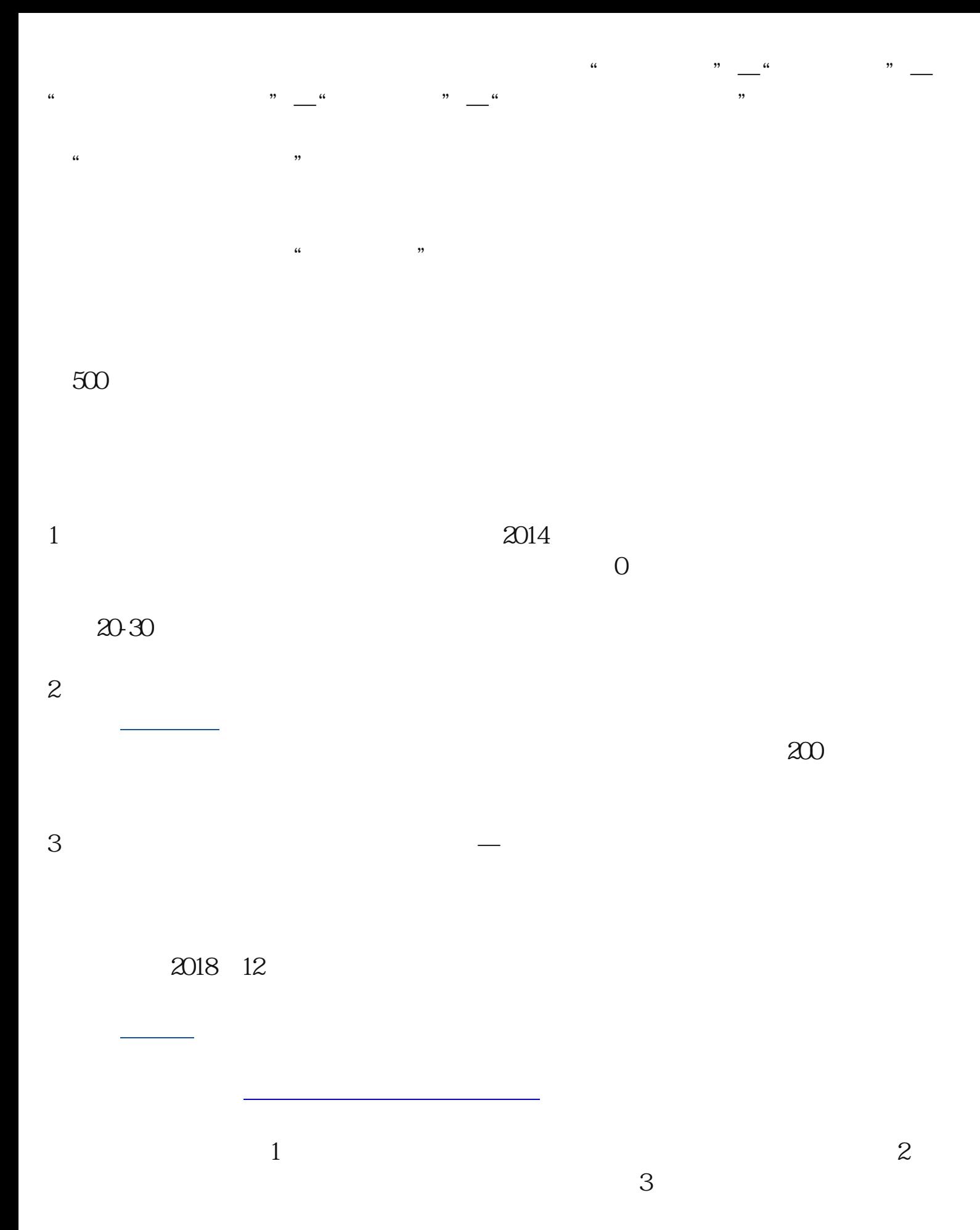

 $qpp$ ",  $qpp$  $\frac{1}{2}$  and  $\frac{1}{2}$  and  $\frac{1}{2}$  a 、"身份证号码"、"手机号",设置一个8-16位数字/大小写字母/符号三种以上的

密码,点击"注册按钮",之后软件会进行人像识别功能,识别通过即为注册成功  $\sim$  2  $\alpha$  , and  $\beta$  , and  $\beta$  , and

 $1$ 

 $\sim$  2  $200$ 

, where  $\sim$  1 and  $1$  $\frac{1}{2}$   $\frac{2}{3}$  $\overline{4}$